# Instrucciones de sustitución del módulo de memoria

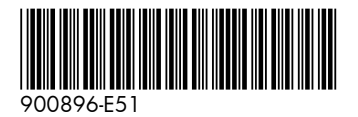

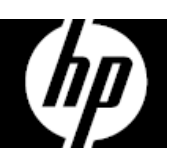

Las características del equipo pueden variar según el modelo.

Servicio de garantía de auto reparación por el cliente

Los productos de HP están diseñados con piezas que pueden ser intercambiadas por el Cliente con el objetivo de minimizar el tiempo de reparación y permitir mayor flexibilidad al realizar el reemplazo de las piezas defectuosas.

Si durante el proceso de diagnóstico de un Producto, HP identifica que la reparación puede ser realizada con la utilización de una pieza CSR "Customer Self Repair" (por sus siglas en inglés), HP previa autorización del Cliente, enviará esa pieza directamente al Cliente para reemplazar la defectuosa siguiendo las instrucciones de instalación de dicha pieza CSR provista por HP. En estos casos HP autoriza al Cliente a que manipule y reemplace dicha pieza CSR sin que se afecte o invalide la garantía vigente.

Las piezas defectuosas deberán ser devueltas a HP, a través del mecanismo que HP defina, el cual informará oportunamente. El servicio de CSR será realizado con base en la disponibilidad de la pieza CSR y donde lo permitan las condiciones de la región geográfica donde se encuentre el Cliente.

Este es un proceso opcional dependiendo de las leyes, regulaciones y disponibilidad del servicio en cada país.

#### Antes de empezar

Observe los siguientes requisitos antes de retirar y volver a colocar la memoria.

**ADVERTENCIA**: Nunca abra la cubierta cuando el cable de alimentación esté enchufado. Podría dañar el equipo o lastimarse con las paletas del ventilador que giran.

**ADVERTENCIA**: Evite tocar los bordes afilados del interior del equipo.

**PRECAUCIÓN**: La electricidad estática puede dañar los componentes electrónicos internos del equipo. Descargue la electricidad estática tocando la caja de metal del equipo antes de tocar cualquier pieza interna o componente electrónico.

#### Herramientas necesarias

Destornillador Phillips n.º 2

Los tornillos pequeños son fáciles de perder. Quite los tornillos sobre una superficie que le permita recuperarlos si se caen.

### Solución de problemas

Si el equipo muestra un error de memoria después de volver a encenderlo, apague el equipo y desconecte el cable de alimentación. Abra el compartimento de la memoria y asegúrese de que el módulo de memoria esté insertado por completo en la ranura y luego presione hacia abajo para que encaje en su lugar.

## Compatibilidad de la memoria

El equipo utiliza uDIMM (módulos de memoria dual en línea sin búfer) que deben cumplir con los siguientes requisitos:

- 288 conectores
- DDR4-2133
- Sin búfer, no ECC (64 bits)
- 1,2 V
- Memoria máxima de gráficos de 16 GB

Debido a que la memoria utiliza canales dobles, debe usar el mismo tipo de módulos de memoria para ambos sockets.

**NOTA**: La velocidad de transferencia real de la memoria podría variar dependiendo del procesador utilizado en su equipo.

**NOTA**: El rendimiento de la memoria podría variar debido a diferentes configuraciones del sistema.

#### Extracción de un módulo de memoria

1. Desconecte el cable de alimentación y los demás cables en la parte trasera del equipo.

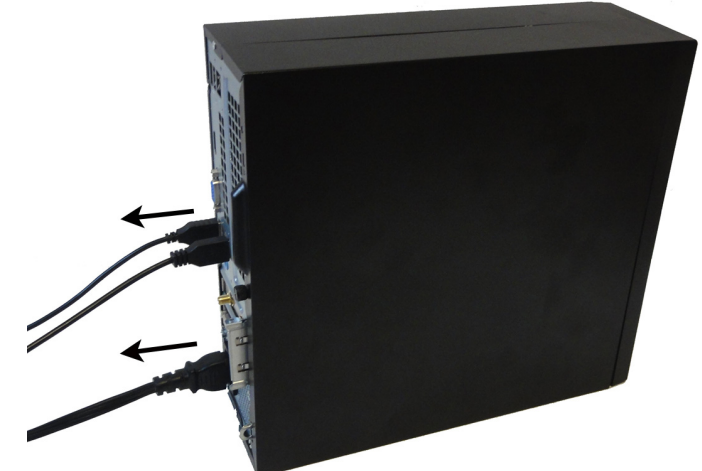

- 3. Localice los módulos de memoria debajo de la caja de la unidad:
	- 1. Unidad de disco duro
	- 2. Unidad óptica
	- 3. Módulos de memoria

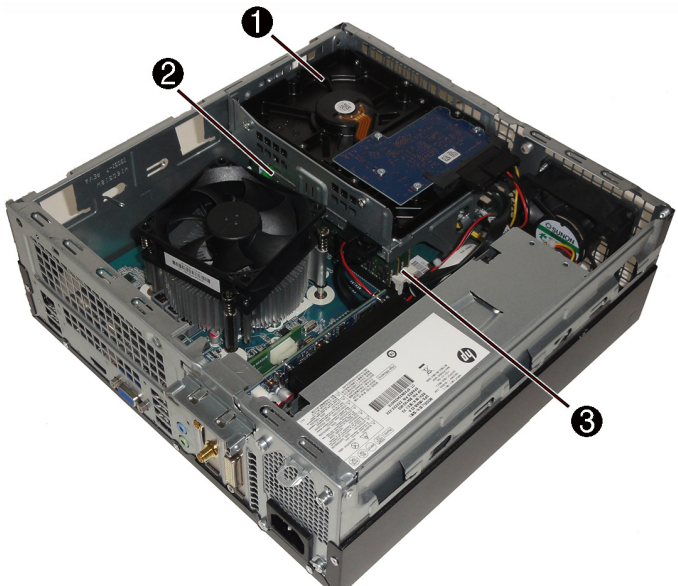

5. Retire el conducto del ventilador para acceder a los cables conectados a la parte trasera de la unidad óptica. Tire de las lengüetas para separarlas entre sí (1) y luego levante el conducto para separarlo del disipador del ventilador (2).

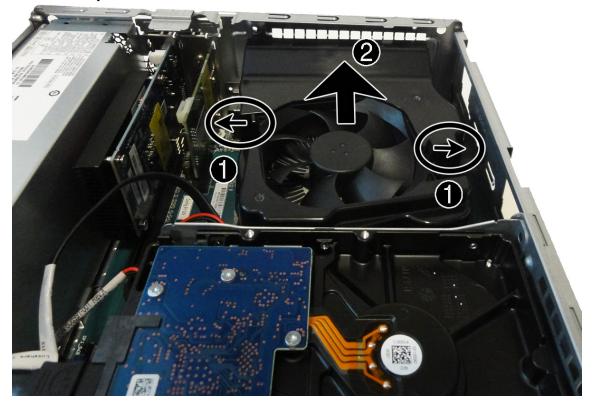

2. Para retirar el panel de acceso, afloje el tornillo cautivo Phillips (1), levante la parte trasera del panel de acceso (2) y luego deslice el panel para separarlo del equipo (3).

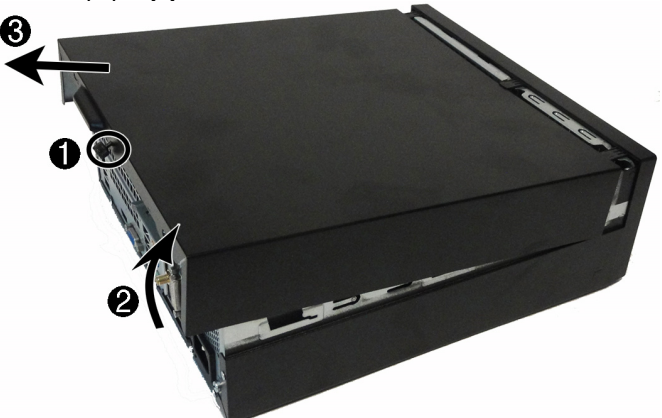

4. Para retirar el marco delantero, tire de las tres lengüetas hacia arriba (1) y luego gire el marco para separarlo del equipo (2).

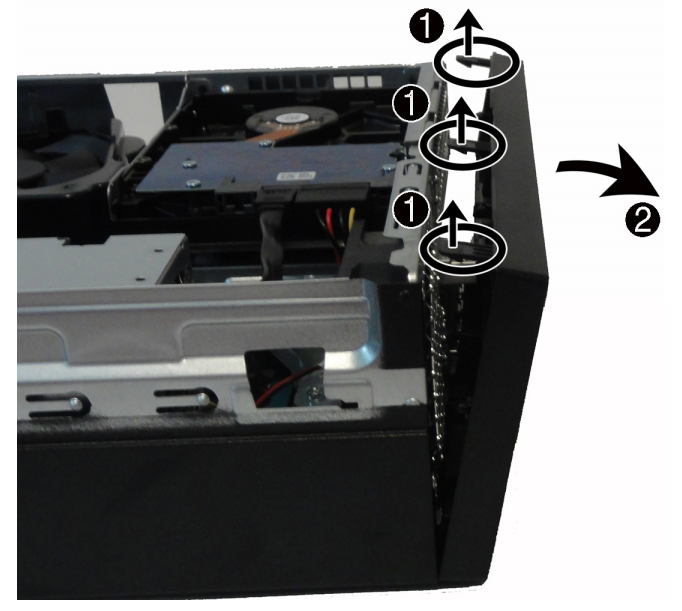

900896-E51 2

6. Para retirar la unidad óptica, desconecte los cables de alimentación y datos de la parte trasera del equipo (1) y luego pulse la palanca verde para desenganchar la unidad de su compartimento (2).

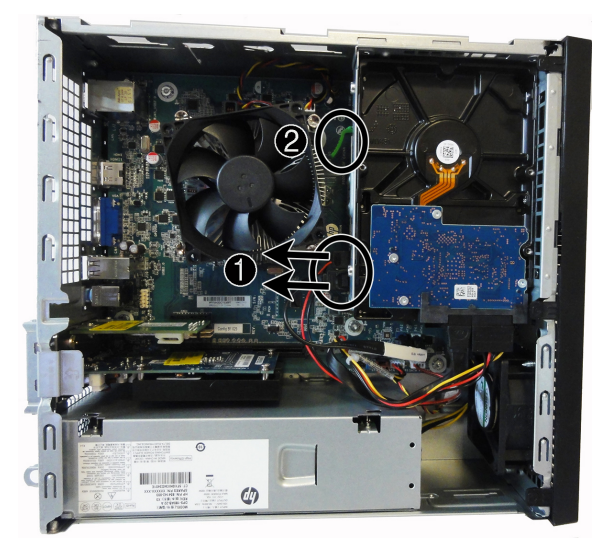

8. Para retirar la caja de la unidad de disco duro, desconecte los cables de alimentación y datos de la parte trasera de la unidad de disco duro.

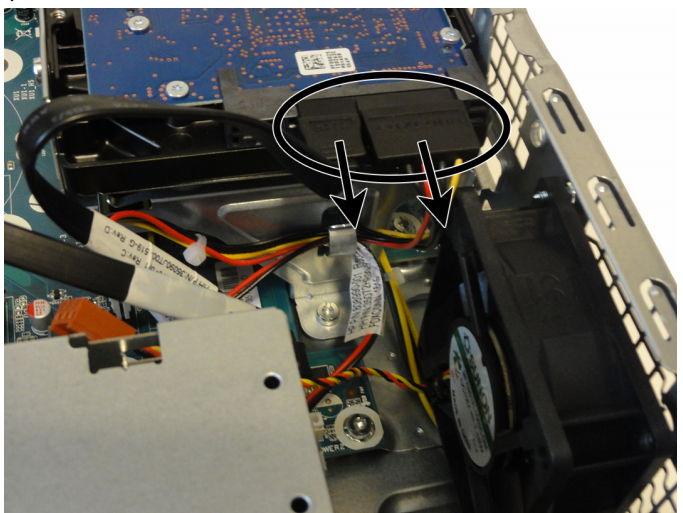

10. Abra ambos pestillos del socket del módulo de memoria (1) y luego levante el módulo para extraerlo del socket (2). Emplee el mismo procedimiento para retirar todos los módulos de memoria.

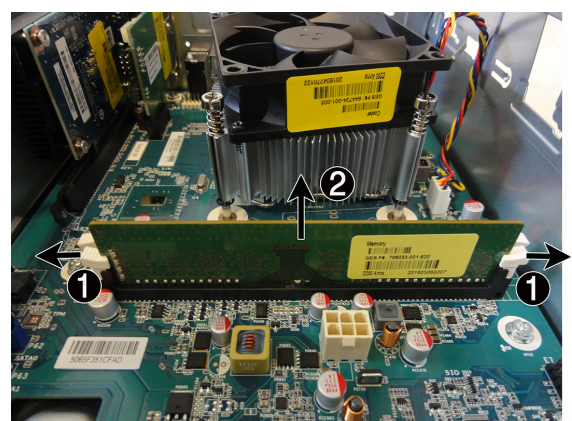

7. Deslice la unidad óptica a través de la parte delantera del equipo.

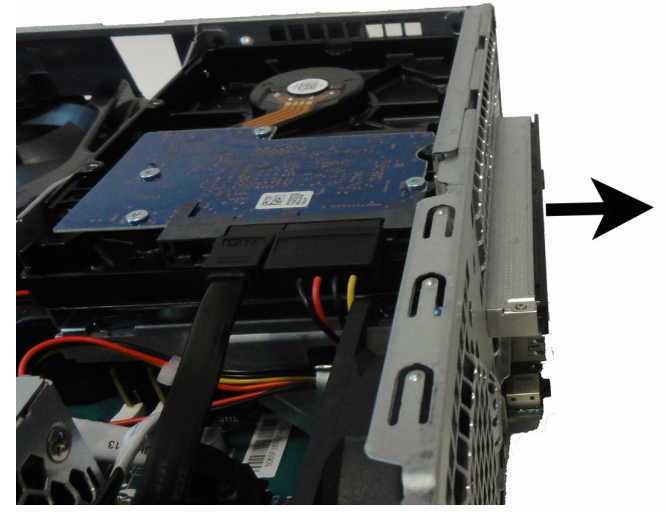

9. Retire el tornillo Phillips que fija la unidad de disco duro al equipo (1), retire el cable del clip de la caja (2) y luego gire la caja y extráigala del equipo (3).

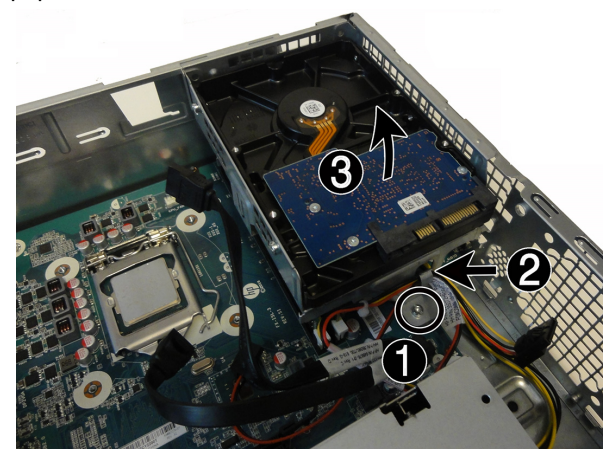

11. Toque la bolsa del módulo de memoria de repuesto con el metal del equipo y luego extraiga el módulo de memoria de repuesto de la bolsa.

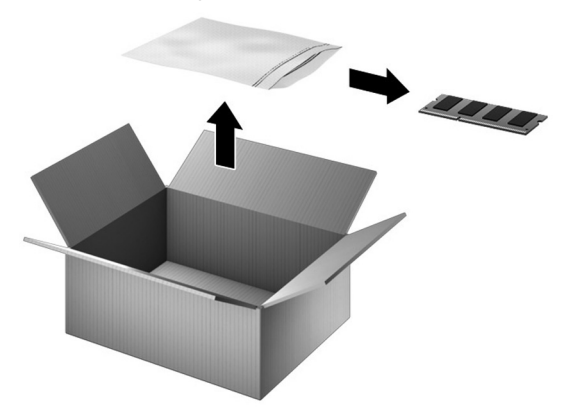

# Instalación de un módulo de memoria

1. Alinee el borde moscado del módulo con la lengüeta del socket y luego presione el módulo en el socket hasta que se asiente (1) y los clips de retención encajen en su posición (2). NOTA: Los módulos de memoria están moscados para evitar que se inserten de forma incorrecta.

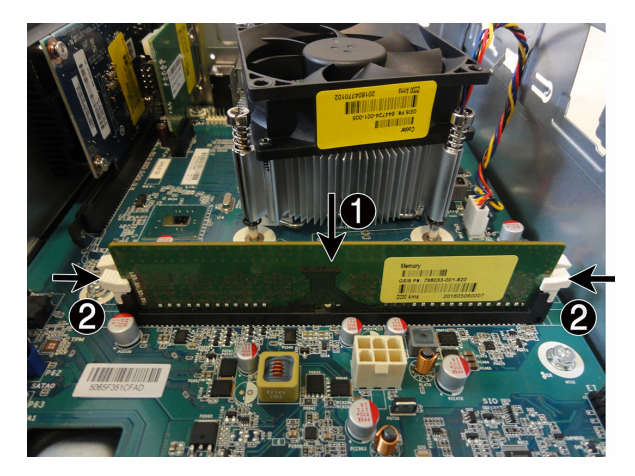

3. Inserte el cable en el clip de la caja de la unidad (1) y luego vuelva a colocar el tornillo (2).

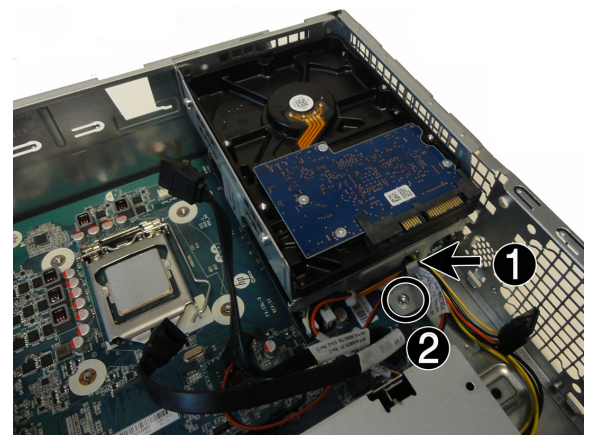

5. Para colocar la unidad óptica, inserte la unidad en su compartimento en la parte delantera del equipo hasta que encaje en su posición.

![](_page_3_Picture_6.jpeg)

2. Para colocar la caja de la unidad de disco duro, inserte las lengüetas de la parte superior de la caja en las ranuras del lateral del equipo (1) y luego gire la caja de la unidad hacia abajo (2).

![](_page_3_Picture_8.jpeg)

4. Conecte los cables de alimentación y datos en la parte trasera de la unidad de disco duro.

![](_page_3_Picture_10.jpeg)

6. Conecte los cables de alimentación y datos en la parte trasera de la unidad óptica.

![](_page_3_Picture_12.jpeg)

7. Para colocar el conducto del ventilador, alinee el conducto con el disipador del ventilador y luego empuje el conducto hacia abajo sobre el disipador del ventilador hasta que encaje en su posición. PRECAUCIÓN: Tenga cuidado de no dañar los conectores de la unidad óptica.

![](_page_4_Picture_1.jpeg)

- 9. Para instalar el panel de acceso, coloque el panel de acceso sobre el equipo y deslice el panel hacia abajo sobre el equipo (1). Deslice el panel de acceso hacia la parte delantera del equipo hasta que se asiente  $(2)$  y luego apriete el tornillo cautivo  $(3)$ .
	-
- 11. Presione el botón de inicio/apagado para encender el equipo.

![](_page_4_Picture_5.jpeg)

© Copyright 2016 HP Development Company, L.P.

La información contenida en el presente documento está sujeta a cambios sin previo aviso. Las únicas garantías para los productos y servicios de HP se establecen en las declaraciones de garantía expresas que acompañan a tales productos y servicios. Nada de lo que aquí se indica debe interpretarse como parte de una garantía adicional. HP no será responsable de los errores técnicos o editoriales, ni de las omisiones aquí contenidas.

Primera edición: agosto de 2016

![](_page_4_Picture_9.jpeg)

8. Para colocar el marco, inserte las lengüetas de la parte inferior del marco en las ranuras de la parte delantera del equipo (1) y luego gire el marco sobre el equipo hasta que encaje en su posición (2).

![](_page_4_Picture_11.jpeg)

10. Conecte el cable de alimentación y los demás cables en la parte trasera del equipo.

![](_page_4_Picture_13.jpeg)

![](_page_4_Picture_14.jpeg)